## Undersøkelse

En datamaskin kan ikke gjøre noe av seg selv. Den gjør bare det du gir den beskjed om. Nå skal du kode lysene på en micro:bit til å vise et hjerte, navnet ditt og et smil.

## **Utstyr**

- PC/Chromebook/nettbrett med internettilkobling
- Micro:bit
- ledning med USB-utgang
- batterier og batteriholder

## Fremgangsmåte

- 1. Koble alt til som på bildet.
- 2. Søk på nettstedet [makecode.microbit.org](https://makecode.microbit.org/)
- 3. Trykk på "New? Start here!"
- 4. Trykk på "blokker" og følg instruksjonen på nettsiden.
- 5. Ferdig med kodingen? Trykk på "Last ned".
- 6. Gå til nedlastinger og finn koden din, som for eksempel heter "microbit-Flashing-heart".
- 7. Gå til mappene på datamaskinen og finn "micro:bit". Den ligger ofte nederst.
- 8. Dra koden din til "micro:bit".
- 9. Viser micro:biten din det du kodet? Da har du klart det!

Gjør så mange oppgaver du klarer på den tiden du har.

En microbit med en ledning i seg som går fra en pc

Foto: Adobe stock

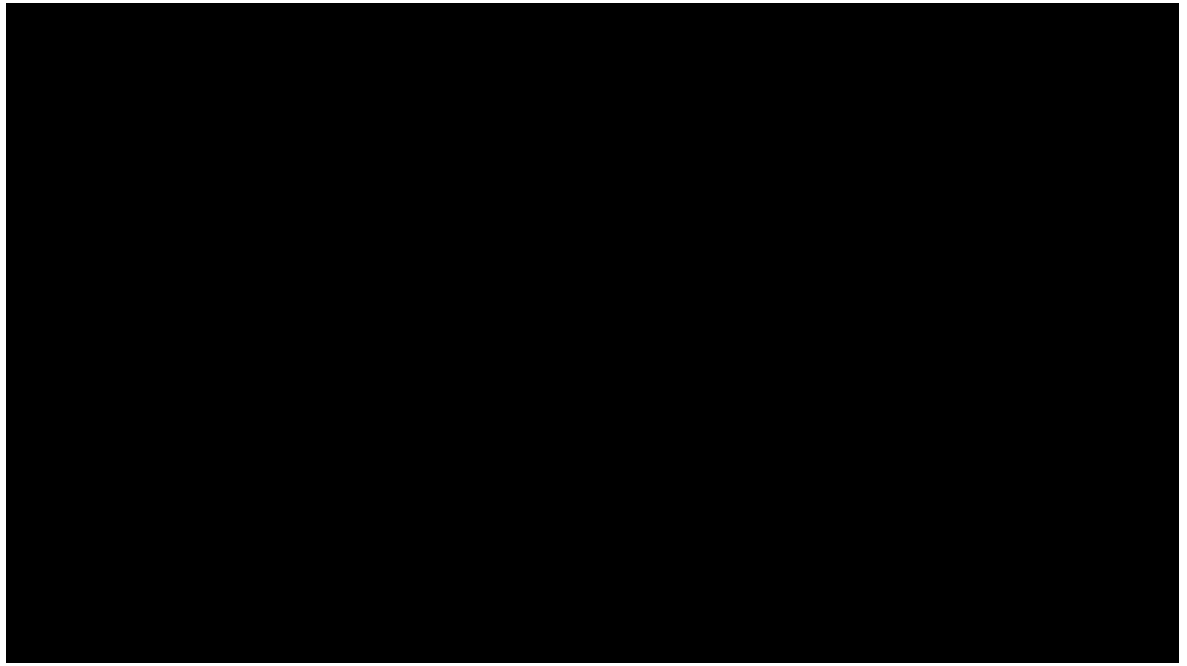

PUBLISERT 7. SEP. 2022

DEL )∣± [LAST NED](https://www.nysgjerrigper.no/undrelaboratoriet/teknologi/hvordan-jobber-en-programmerer/del-1/undersokelse/Download)

Meldinger ved utskriftstidspunkt 30. april 2025, kl. 04.35 CEST

Det ble ikke vist noen globale meldinger eller andre viktige meldinger da dette dokumentet ble skrevet ut.

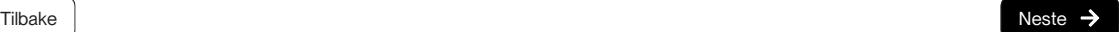